### Lecture 7 More Remotes and Working with Github

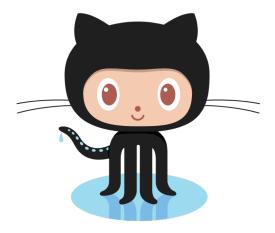

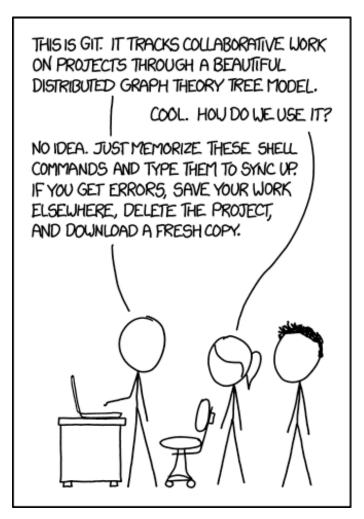

Sign in on the attendance sheet!

### Today

- Review of basic remotes
- More practical explanation of remotes with GitHub
- Practice using GitHub

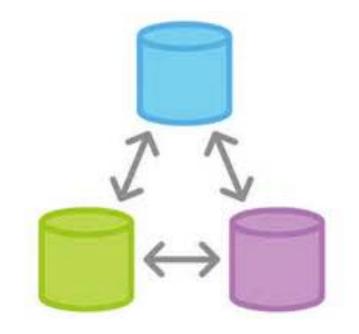

### Remote Tracking Branches

- Usually, we create local branches that have the same names as remote branches.
- Local branches can track remote branches. Git will tell you when they are "ahead", "behind", "diverged", or "up-to-date".
- Use git push -u <remote> <branch> to setup.

Scenario: We want to contribute a change to a file in a repository on GitHub

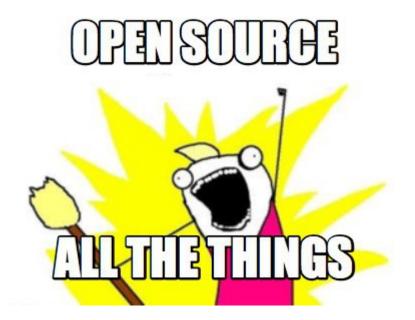

### WHAT?! I thought Git was a **Distributed** Version Control System!

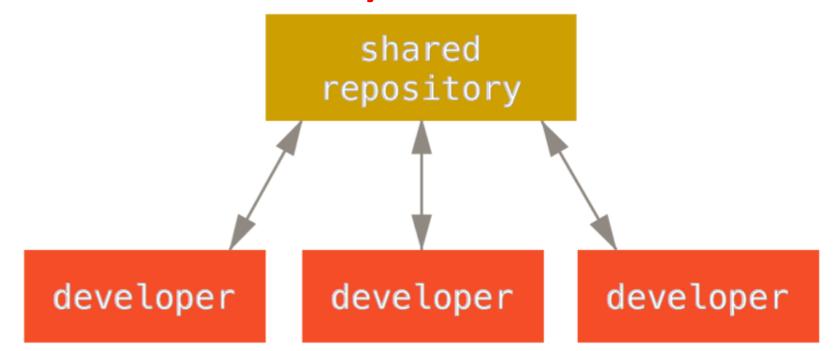

Step 1: Make sure the master branch in your repository is up to date with origin/master

aron@HELIOS ~/Dropbox/Dropbox Documents/98174/98174-github-practice (master) git fetch origin Username for 'https://github.com': aperley Password for 'https://aperley@github.com': remote: Counting objects: 3, done. remote: Total 3 (delta 0), reused 0 (delta 0), pack-reused 0 Unpacking objects: 100% (3/3), done. From https://github.com/aperley/98174-github-practice 4f6bf0a..06dbe8b master -> origin/master aron@HELIOS ~/Dropbox/Dropbox Documents/98174/98174-github-practice (master) git status On branch master Your branch is behind 'origin/master' by 1 commit, and can be fast-forwarded. (use "git pull" to update your local branch) nothing to commit, working directory clean waron@HELIOS ~/Dropbox/Dropbox Documents/98174/98174-github-practice (master) 5 git merge origin/master pdating 4f6bf0a..06dbe8b ast-forward file1.txt | 1 file changed, 1 insertion(+)

Step 2: Create a new "topic branch" from master

Aaron@HELIOS ~/Dropbox/Dropbox Documents/98174/98174-github-practice (master) \$ git checkout -b my-feature Switched to a new branch 'my-feature'

Step 3: Work and make some commits on that branch

```
on@HELIOS ~/Dropbox/Dropbox Documents/98174/98174-github-practice (my-feature)
  vi file1.txt
 aron@HELIOS ~/Dropbox/Dropbox Documents/98174/98174-github-practice (my-feature)
  ait diff
diff --git a/file1.txt b/file1.txt
index d1c8845..f492641 100644
     a/file1.txt
 This is file1!
 It is a good file.
 Adding my-feature
Aaron@HELIOS ~/Dropbox/Dropbox Documents/98174/98174-github-practice (my-feature)
$ git commit -am "Add my-feature to file1.txt"
[my-feature 59119c2] Add my-feature to file1.txt
 1 file changed, 2 insertions(+)
```

Step 4: Merge the branch back into master

Aaron@HELIOS ~/Dropbox/Dropbox Documents/98174/98174-github-practice (my-feature) \$ git checkout master Switched to branch 'master' Your branch is up-to-date with 'origin/master'.

Aaron@HELIOS ~/Dropbox/Dropbox Documents/98174/98174-github-practice (master) \$ git merge my-feature Updating 06dbe8b..59119c2 Fast-forward file1.txt | 2 ++ 1 file changed, 2 insertions(+)

Step 5: Push master to origin/master

### What if someone else pushes to master before I do?

• Your push will be rejected:

\$ git push origin master Username for 'https://github.com': aperley Password for 'https://aperley@github.com': To https://github.com/aperley/98174-github-practice.git ! [rejected] master -> master (fetch first) error: failed to push some refs to 'https://github.com/aperley/98174-github-practic e.git' hint: Updates were rejected because the remote contains work that you do hint: not have locally. This is usually caused by another repository pushing hint: to the same ref. You may want to first integrate the remote changes hint: (e.g., 'git pull ...') before pushing again. hint: See the 'Note about fast-forwards' in 'git push --help' for details.

## What if someone else pushes to master before I do?

 git status will indicate that your branch and its remote tracking branch have diverged

git fetch origin \$ git fetch origin Username for 'https://github.com': aperley Password for 'https://aperley@github.com': remote: Counting objects: 134, done. remote: Compressing objects: 100% (57/57), done. remote: Total 134 (delta 40), reused 126 (delta 34), pack-reused 0 Receiving objects: 100% (134/134), 12.35 KiB | 0 bytes/s, done. Resolving deltas: 100% (40/40), done. From https://github.com/aperley/98174-github-practice 59119c2..dae710a master -> origin/master \* [new branch] adevienn -> origin/adevienn \* [new branch] cdgu -> origin/cdgu -> origin/cdgu -> origin/cmontag -> origin/ctabrizi new branch cdgu cmontag ctabrizi new branch [new branch] ctabrizi -> origin/ctabrizi dcao -> origin/dcao dpratyus -> origin/dpratyus eycho -> origin/eycho jbgoldst -> origin/jbgoldst jbroitma -> origin/jbroitma jpleung -> origin/jpleung kaiwenw1 -> origin/kaiwenw1 klung -> origin/klung my-demo -> origin/my-demo skhemka -> origin/skhemka new branch new branch new branch new branch [new branch] new branch new branch new branch [new branch] [new branch] [new branch] -> origin/yuel2 vuel2 aron@HELIOS ~/Dropbox/Dropbox Documents/98174/98174-github-practice (master) git status On branch master Your branch and 'origin/master' have diverged, and have 1 and 44 different commits each, respectively. (use "git pull" to merge the remote branch into yours) nothing to commit, working directory clean

### What if someone else pushes to master before I do?

• We know how to fix diversions! git merge

git merge origin/master Auto-merging file1.txt CONFLICT (content): Merge conflict in file1.txt Automatic merge failed; fix conflicts and then commit the result. aron@HELIOS ~/Dropbox/Dropbox Documents/98174/98174-github-practice (master|MER( \$ vi file1.txt aron@HELIOS ~/Dropbox/Dropbox Documents/98174/98174-github-practice (master|MERG git add file1.txt aron@HELIOS ~/Dropbox/Dropbox Documents/98174/98174-github-practice (master|MERG git commit master f4a5ccf] Merge remote-tracking branch 'origin/master' waron@HELIOS ~/Dropbox/Dropbox Documents/98174/98174-github-practice (master) git push S git push Username for 'https://github.com': aperley Password for 'https://aperley@github.com': Counting objects: 24, done. Delta compression using up to 4 threads. Compressing objects: 100% (4/4), done. Writing objects: 100% (6/6), 589 bytes | 0 bytes/s, done. Total 6 (delta 2), reused 0 (delta 0) remote: Resolving deltas: 100% (2/2), completed with 1 log remote: Resolving deltas: 100% (2/2), completed with 1 local objects. To https://github.com/aperley/98174-github-practice.git dae710a..f4a5ccf master -> master

### Is there a better way?

### Integration-Manager Workflow

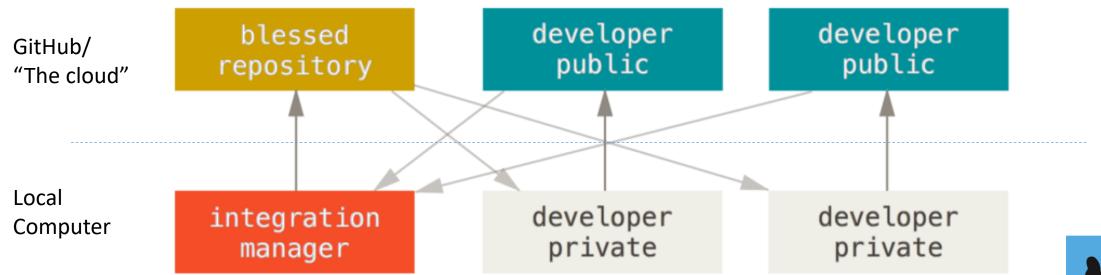

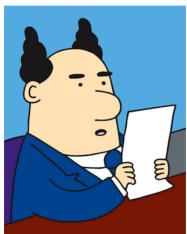

### Step 1. Fork the public repository

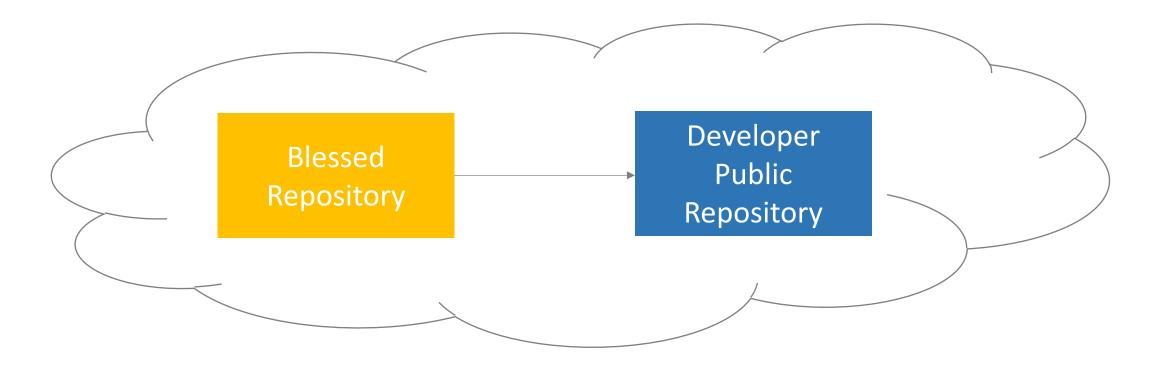

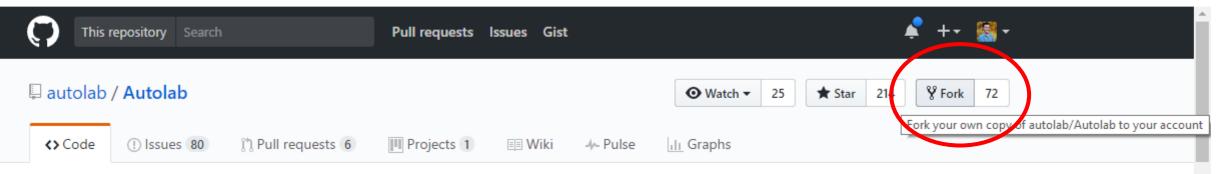

Course management service that enables auto-graded programming assignments. http://www.autolabproject.com/

autograding scoreboard students education autolab feedback

### Step 2. Clone your public repository

\$ git clone https://github.com/aperley/Autolab.git

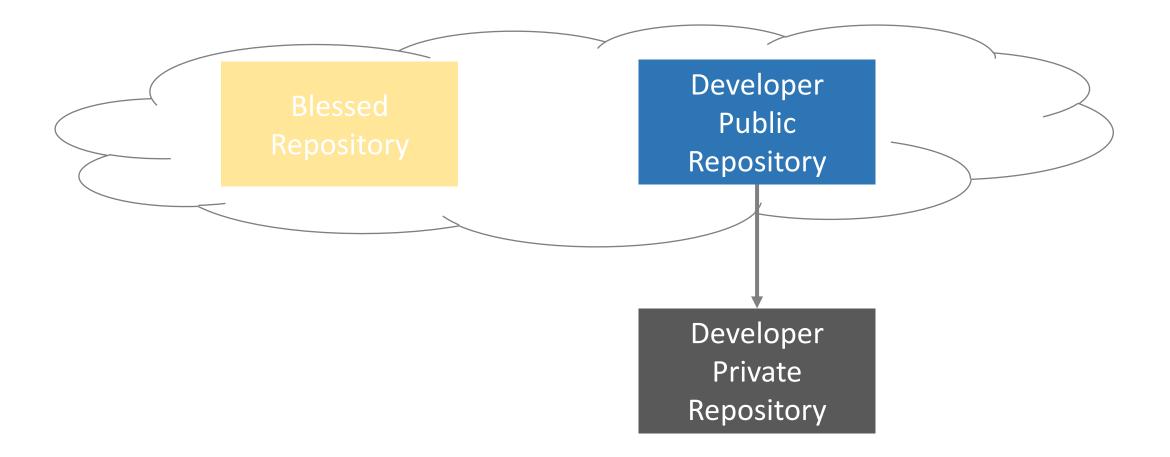

Step 3. Create a **feature branch** and make some commits

- \$ git checkout -b my-feature
- \$ <do some work>
- \$ git commit -am "add my feature"

Then **push** your feature branch to your public repository

\$ git push origin my-feature

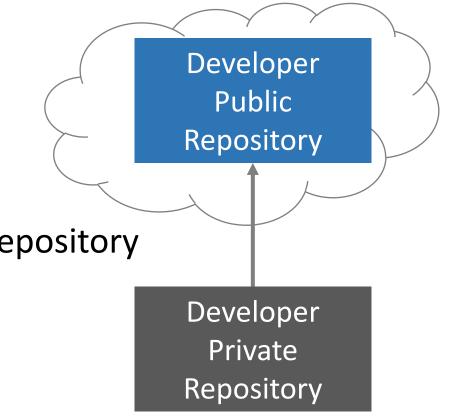

### Step 4. Create a **pull request**

| 📮 autolab / Autolab |             |                      |            |        |  |            | 25 | ★ Star | 214 | <b>%</b> Fork | 73 |
|---------------------|-------------|----------------------|------------|--------|--|------------|----|--------|-----|---------------|----|
| <> Code             | ! Issues 80 | ្រាំ Pull requests 6 | Projects 1 | 🗉 Wiki |  | III Graphs |    |        |     |               |    |

#### Open a pull request

Create a new pull request by comparing changes across two branches. If you need to, you can also compare across forks.

| ✓ Able to merge. These branches can be automatically merged. | រោ | base fork: autolab/Autolab ▼ | base: master 🔻     |      | head fork: aperley/Autolab 🔻 | compare: my-feature 🔻 |
|--------------------------------------------------------------|----|------------------------------|--------------------|------|------------------------------|-----------------------|
|                                                              |    | Able to merge. These bran    | iches can be autom | nati | cally merged.                |                       |

Please review the guidelines for contributing to this repository.

| Edit README     |         |       |          |              |  |  |  |  |  |
|-----------------|---------|-------|----------|--------------|--|--|--|--|--|
| Write Preview   | aA⊤ B i | " 🔹 ଦ | := ;= ~= | <b>∽</b> @ 🛤 |  |  |  |  |  |
| Leave a comment |         |       |          |              |  |  |  |  |  |

The integration manager can inspect and **pull in** your changes

As the integration manager:

\$ git remote add aperleys-fork
https://github.com/aperley/Autolab.git

\$ git checkout aperleys-fork/my-feature

If it looks good:

- \$ git checkout master
- \$ git merge aperleys-fork/my-feature
- \$ git push origin master

### The integration manager can inspect and **pull in** your changes

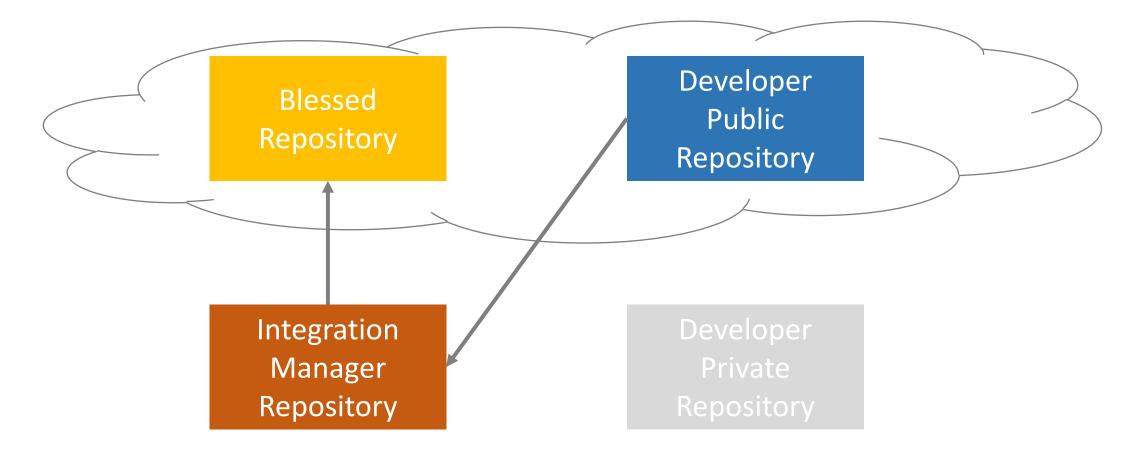

### You need to keep your fork up to date

In the private developer repo

- \$ git remote add upstream
- https://github.com/autolab/Autolab.git
- \$ git fetch upstream
- \$ git checkout master
- \$ git merge upstream/master
- \$ git push origin master

### You need to keep your fork up to date

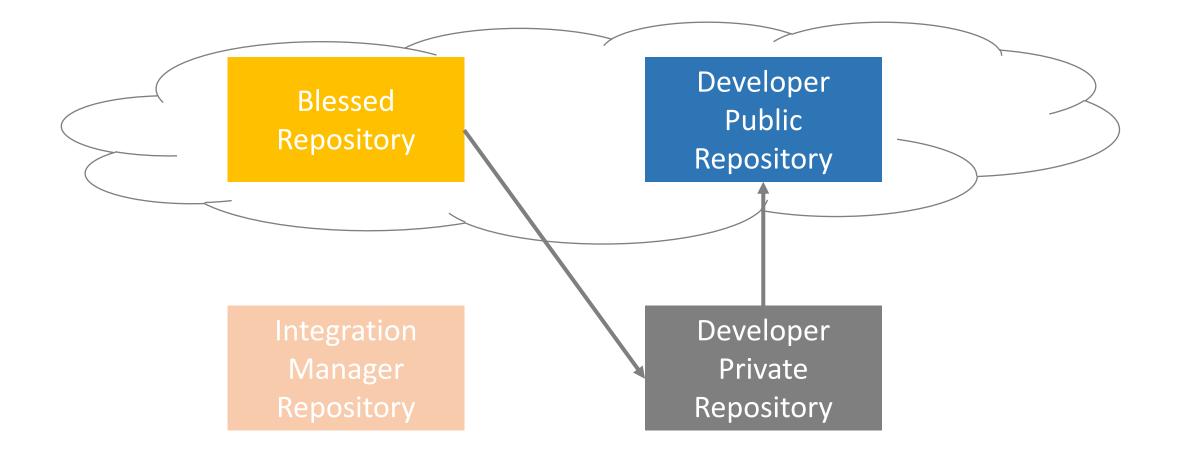

### Activity/Homework

Create a fork of <u>https://github.com/ilanbiala/squirrel-story</u>

Finish the story, push it to a branch named <ANDREWID> on your fork, and make a pull request to the blessed repository (ibiala/squirrel-story).